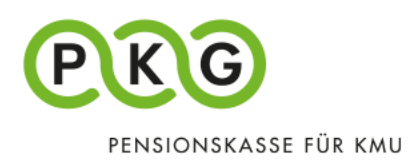

# Inscription à PKG Online (employés/retraités)

Pour pouvoir utiliser PKG Online, vous avez besoin d'un code d'activation lors de votre première connexion.

Les personnes assurées actives trouveront le code d'activation au verso de leur certificat de prévoyance sur PKG Online et les retraités sur leur attestation fiscale.

La rubrique «PKG Online» se trouve sur notre site Internet (pkg.ch). Cliquez ensuite sur «Connexion pour les assurés».

Tous les champs marqués d'un \* doivent être renseignés

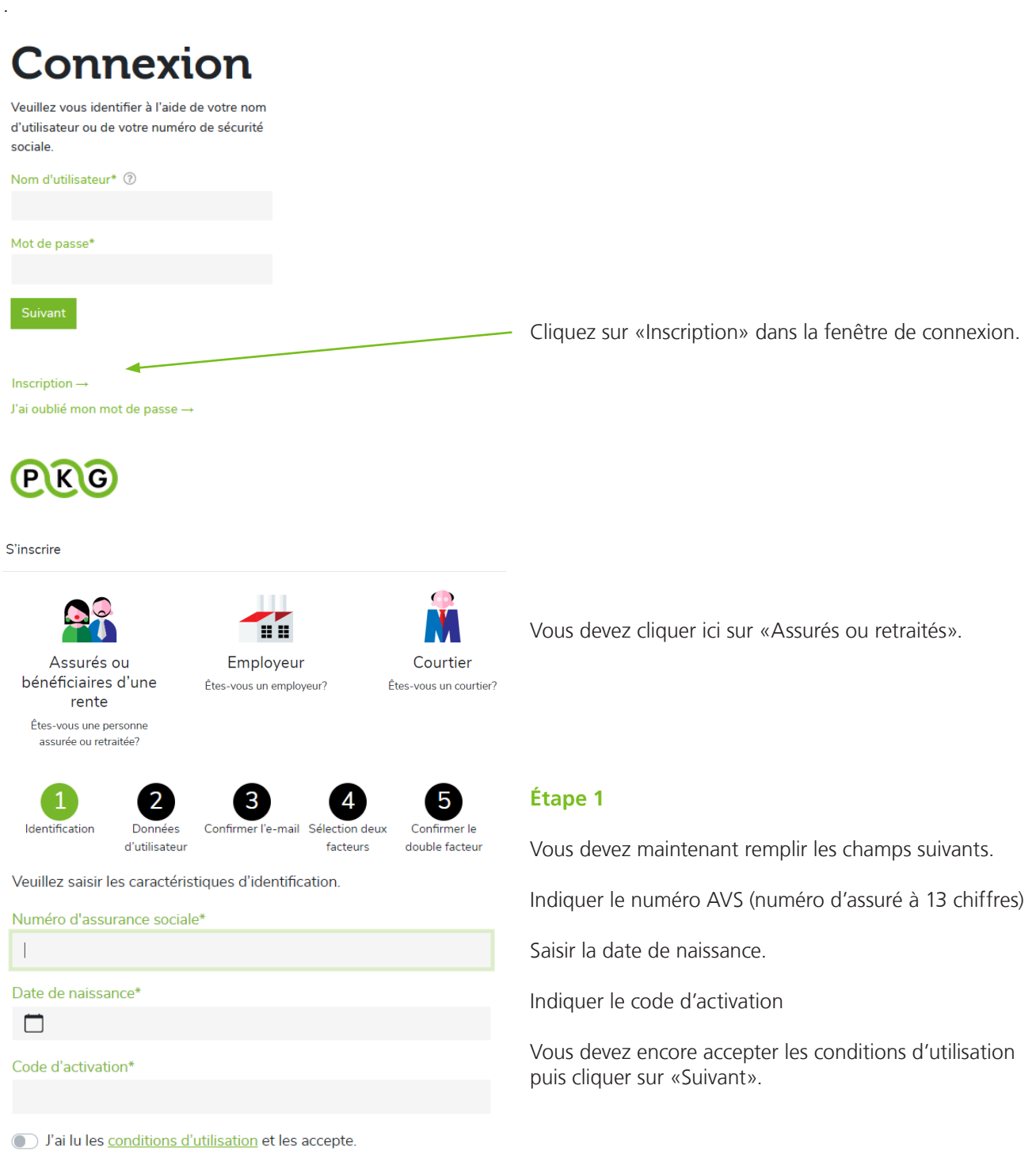

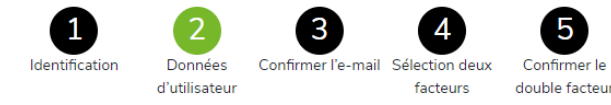

Veuillez indiquer vos données utilisateur et votre nouveau mot de passe. Le mot de passe doit comporter au moins 8 caractères des groupes suivants: chiffres, lettres minuscules, lettres majuscules, signes spéciaux.

#### Adresse e-mail\*

Mot de passe\*

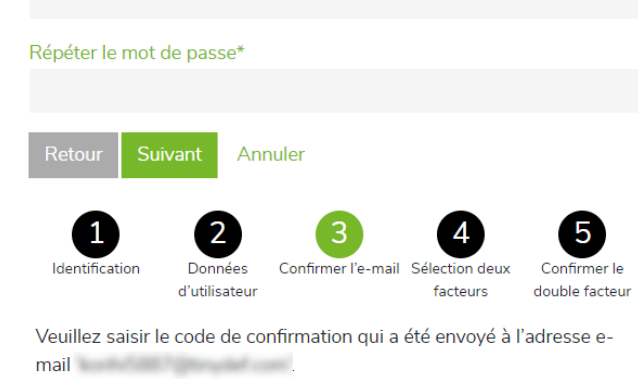

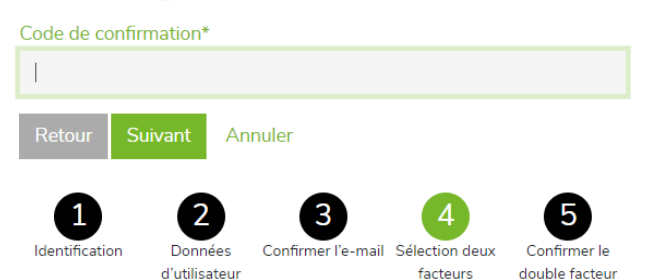

L'accès au compte utilisateur est également protégé par une authentification à double facteur. Veuillez sélectionner la variante avec laquelle vous souhaitez vous identifier à l'avenir.

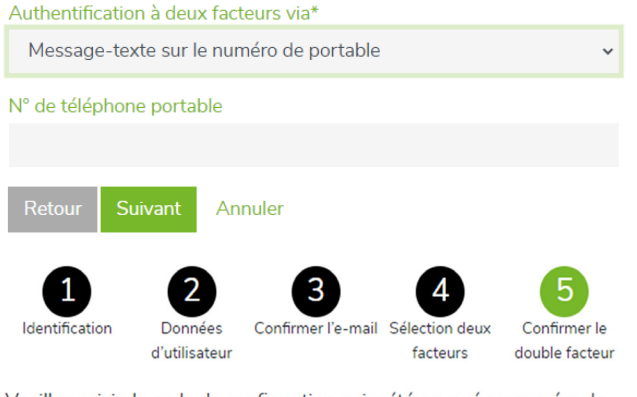

Veuillez saisir le code de confirmation qui a été envoyé au numéro de téléphone mobile m

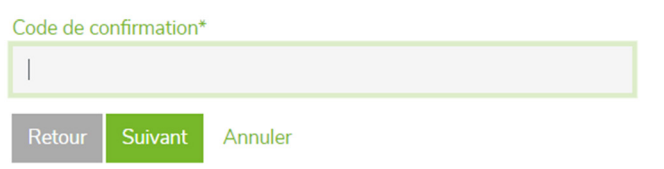

# **Étape 2**

Vous devez remplir ici les champs suivants:

Adresse e-mail Mot de passe Répéter le mot de passe

#### Mot de passe

Le mot de passe doit contenir au moins 8 caractères des groupes suivants: chiffres, lettres minuscules, lettres majuscules et signes spéciaux.

Après avoir tout rempli, cliquez sur «Suivant».

### **Étape 3**

Vous devriez à présent avoir reçu un e-mail avec une clé de confirmation dans votre boîte postale.

Veuillez saisir la clé de confirmation puis cliquer sur «Suivant».

# Étape 4

Sélectionner l'identification à deux facteurs via «Message textuel sur le numéro de téléphone mobile» puis cliquer sur «Suivant».

Le champ de saisie «N° de téléphone mobile» apparaît alors sur la fenêtre.

Après avoir saisi votre «N° de téléphone mobile», vous pouvez cliquer sur «Suivant».

## **Étape 5**

Vous devriez maintenant avoir reçu un SMS avec une clé de confirmation sur votre natel.

Veuillez saisir la clé de confirmation puis cliquer sur «Suivant».

L'inscription est à présent achevée, vous êtes connecté et pouvez commencer à naviguer sur le site.

Lucerne, novembre 2021